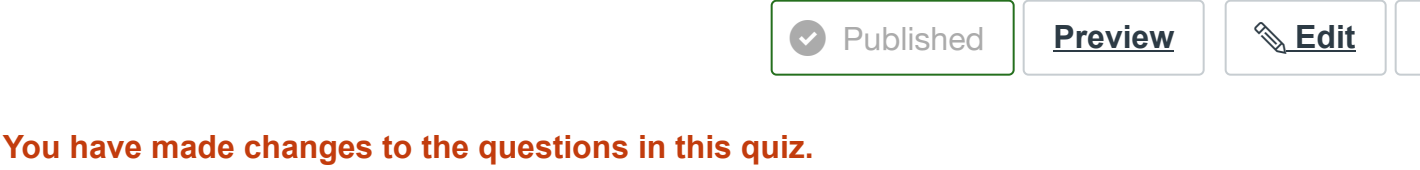

These changes will not appear for students until you save the quiz.

Save It Now

## **Linux Terminal**

This is a preview of the draft version of the quiz

This is a quiz on using the linux terminal - basic commands, how to navigate, file permissions, etc. The material for this quiz is from the following (and pages linked from there): **[Linux and CS](https://cs.indstate.edu/wiki/index.php/Linux_and_CS_Systems_-_Getting_Started) Systems - Getting Started [\(https://cs.indstate.edu/wiki/index.php/Linux\\_and\\_CS\\_Systems\\_-](https://cs.indstate.edu/wiki/index.php/Linux_and_CS_Systems_-_Getting_Started) [\\_Getting\\_Started\)](https://cs.indstate.edu/wiki/index.php/Linux_and_CS_Systems_-_Getting_Started)** . Note that the fill in the blank questions and are case sensitive and must be exact. For example, the answer to the first question is mkdir; Mkdir would be incorrect and so would makedir or mkdirectory.

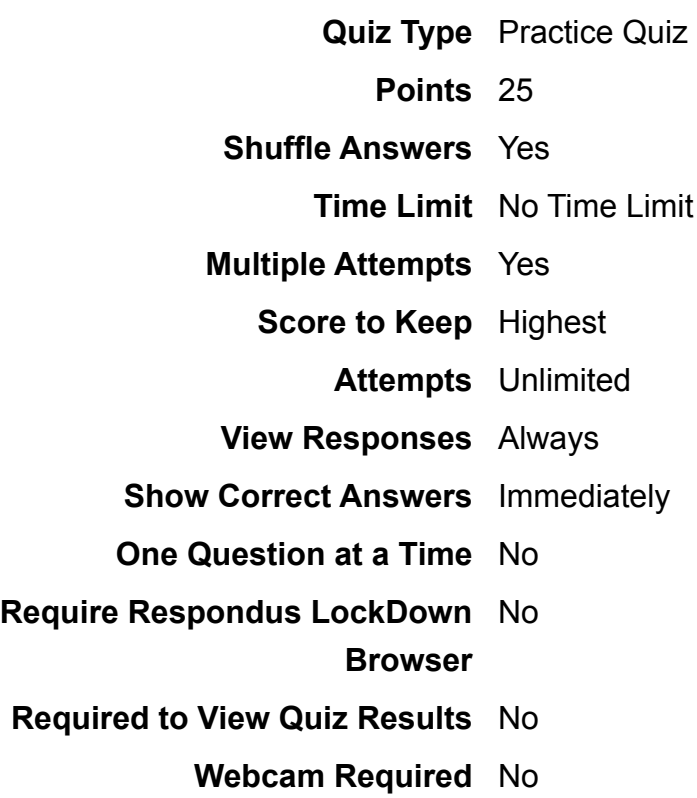

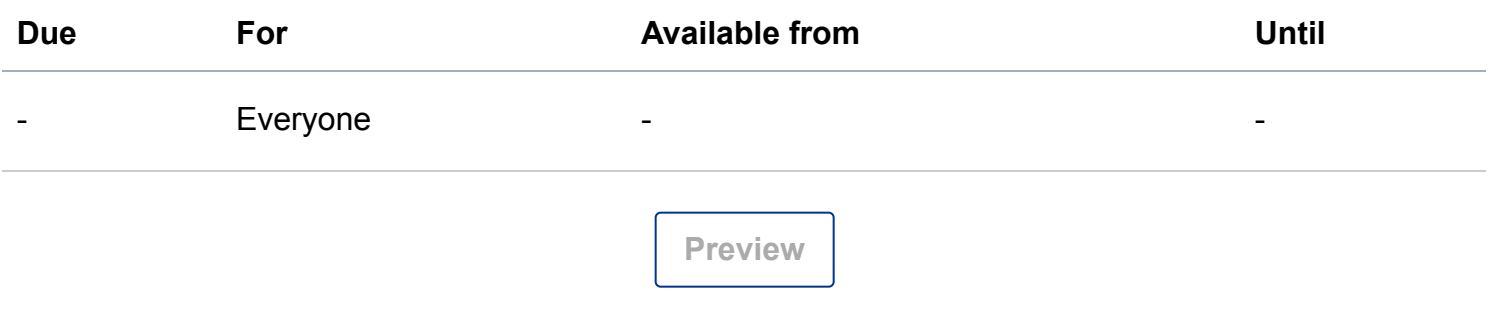

## Submitted Jan 25 at 4:36pm

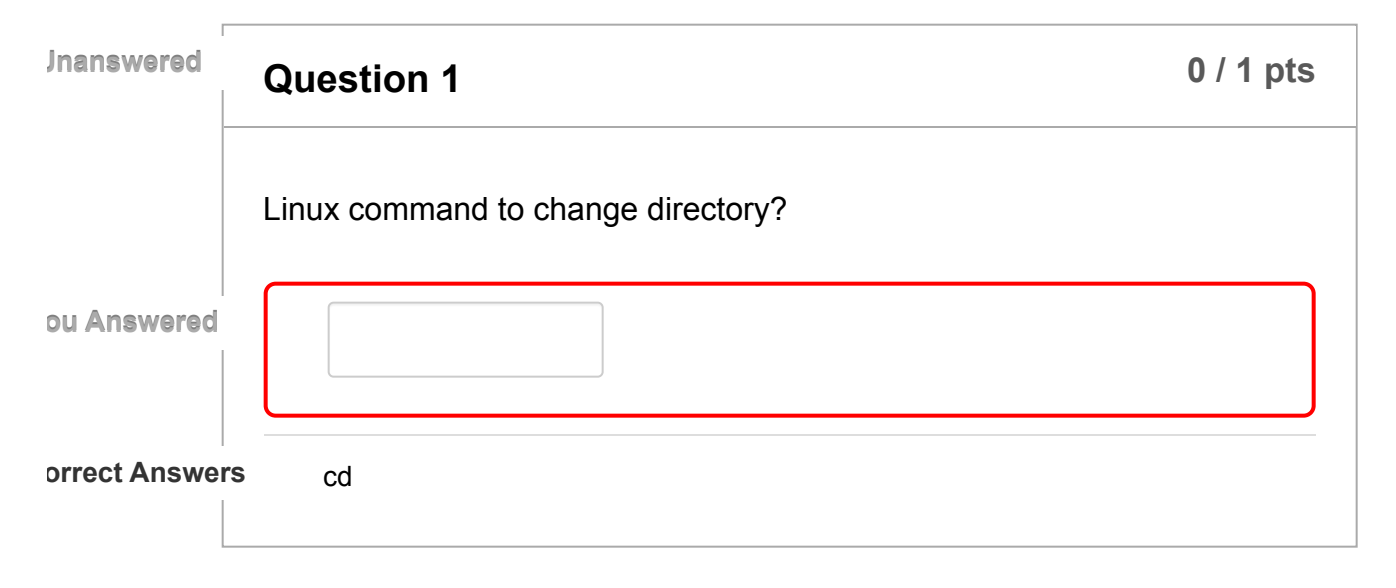

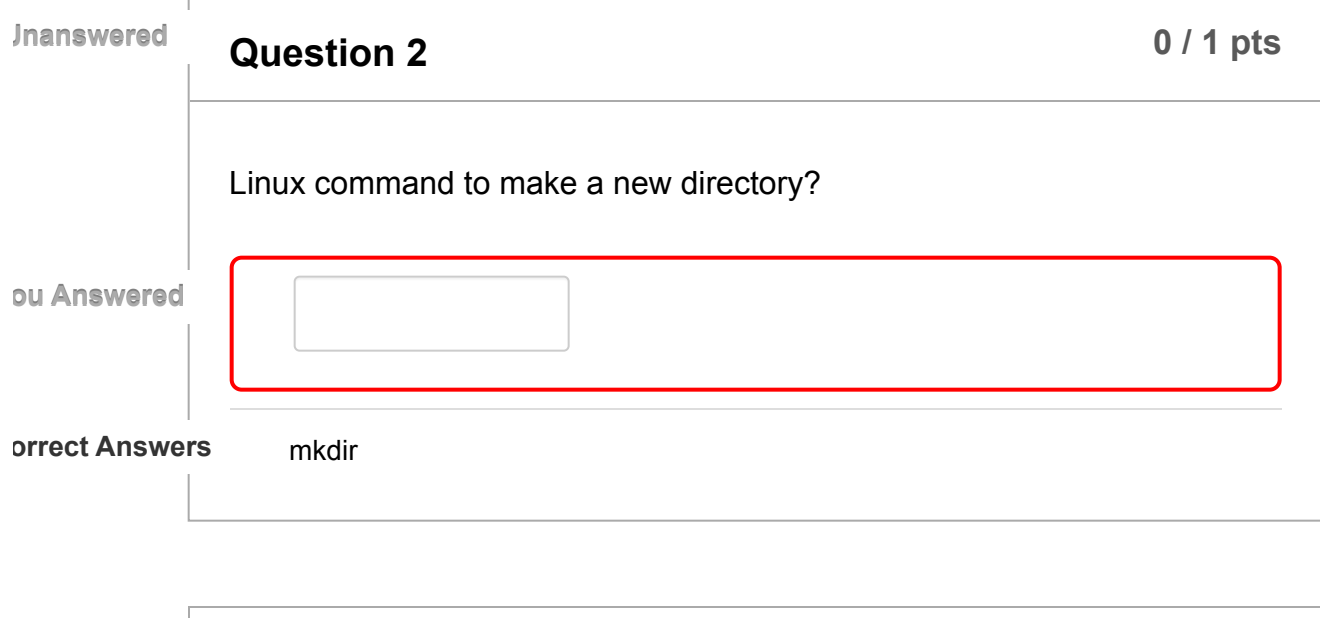

**Question 3 0** */* **1 pts Unanswered** Linux command to list directory contents?

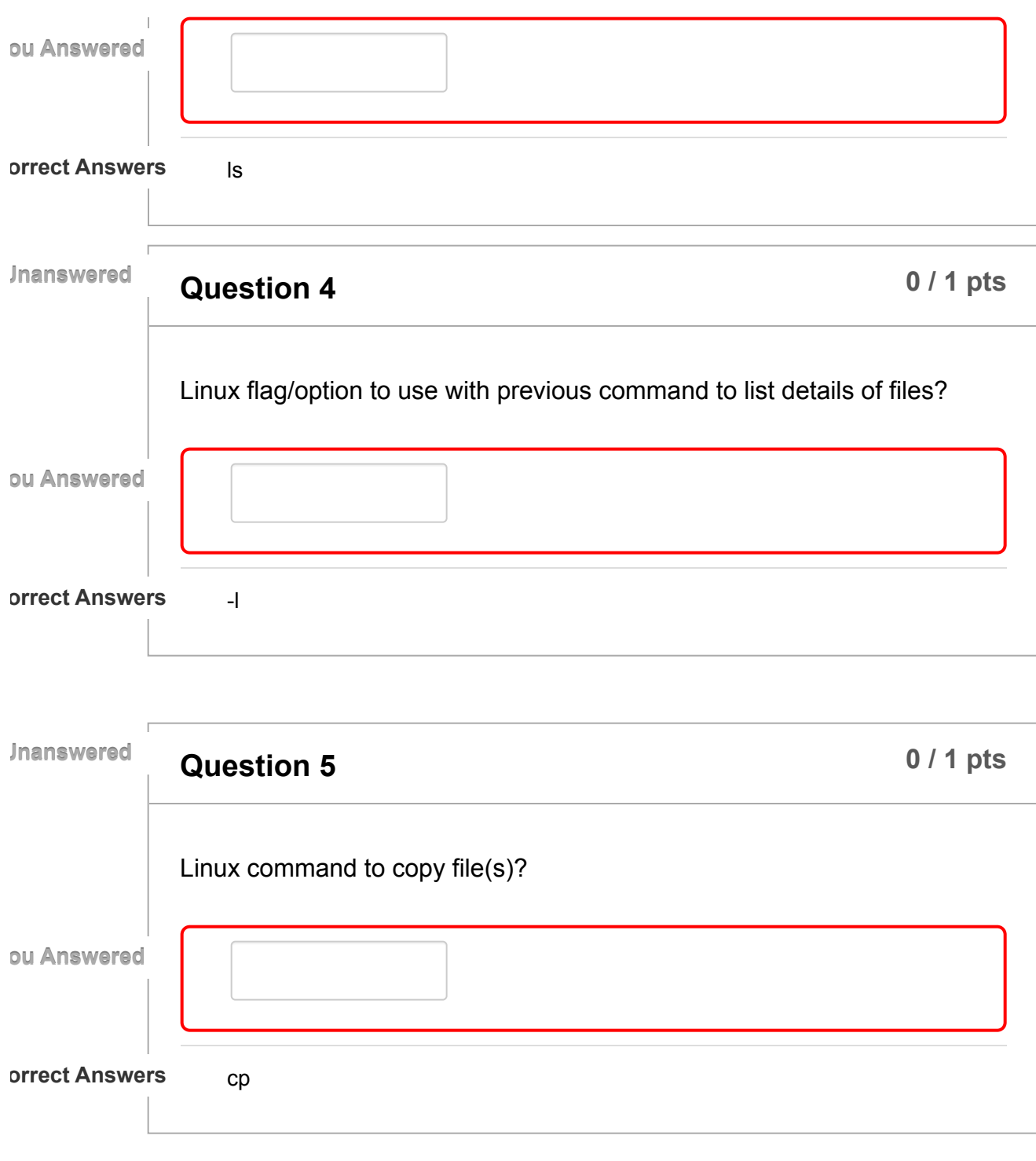

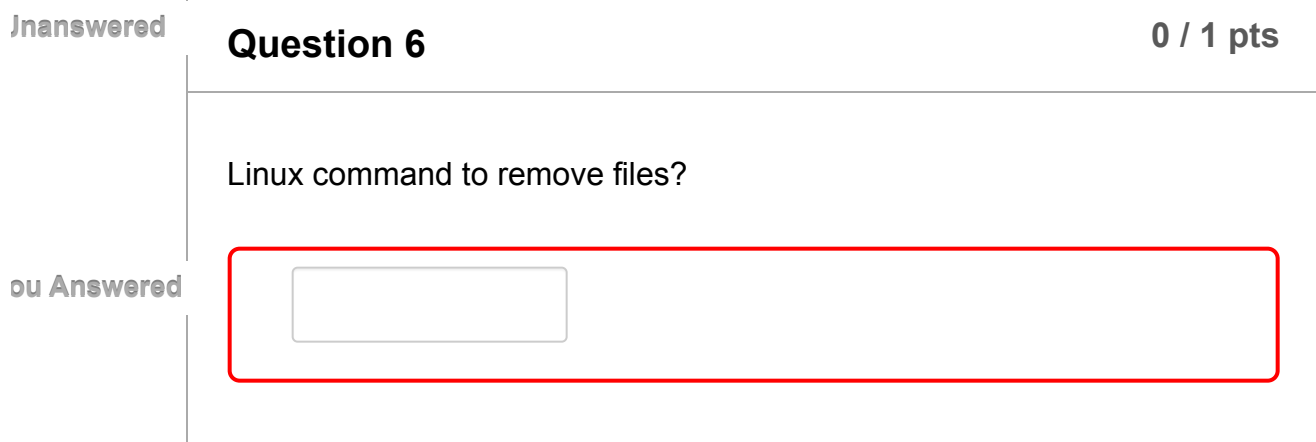

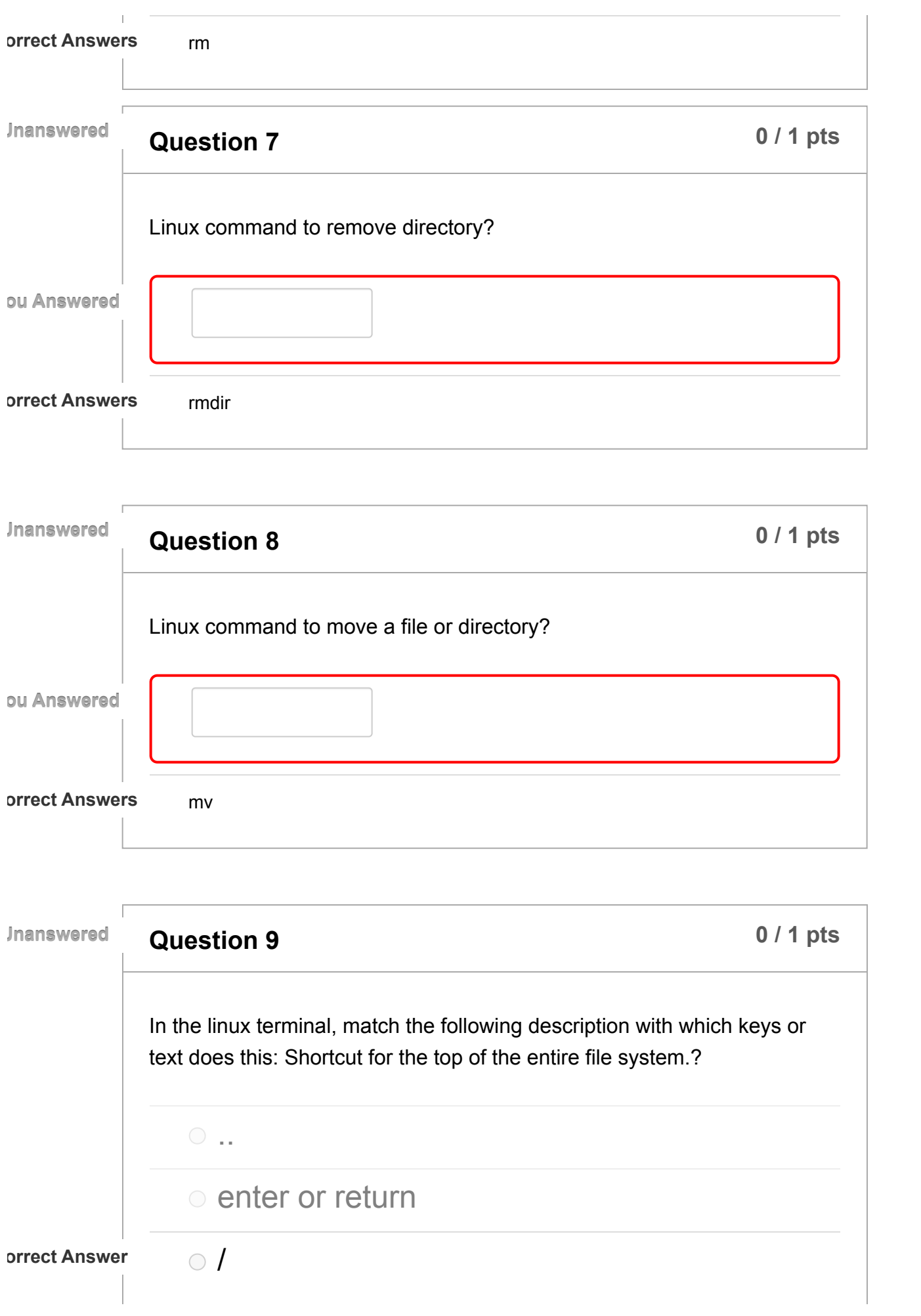

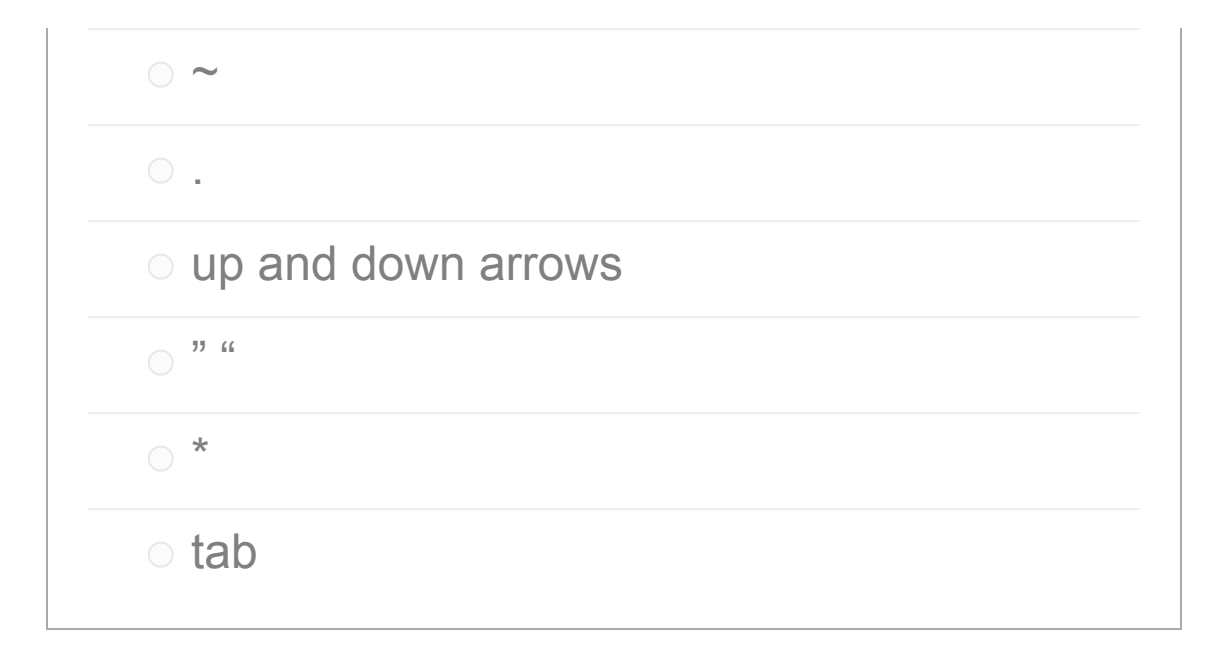

**Unanswered**

**Question 10 11 p 11 p 11 p 11 p 11 p 11 p 11 p 11 p 11 p 11 p 11 p 11 p 11 p 11 p 11 p 11 p 11 p 11 p 11 p 11 p 11 p 11 p 11 p**

In the linux terminal, match the following description with which keys or text does this: Characters to put around a filename that has spaces.?

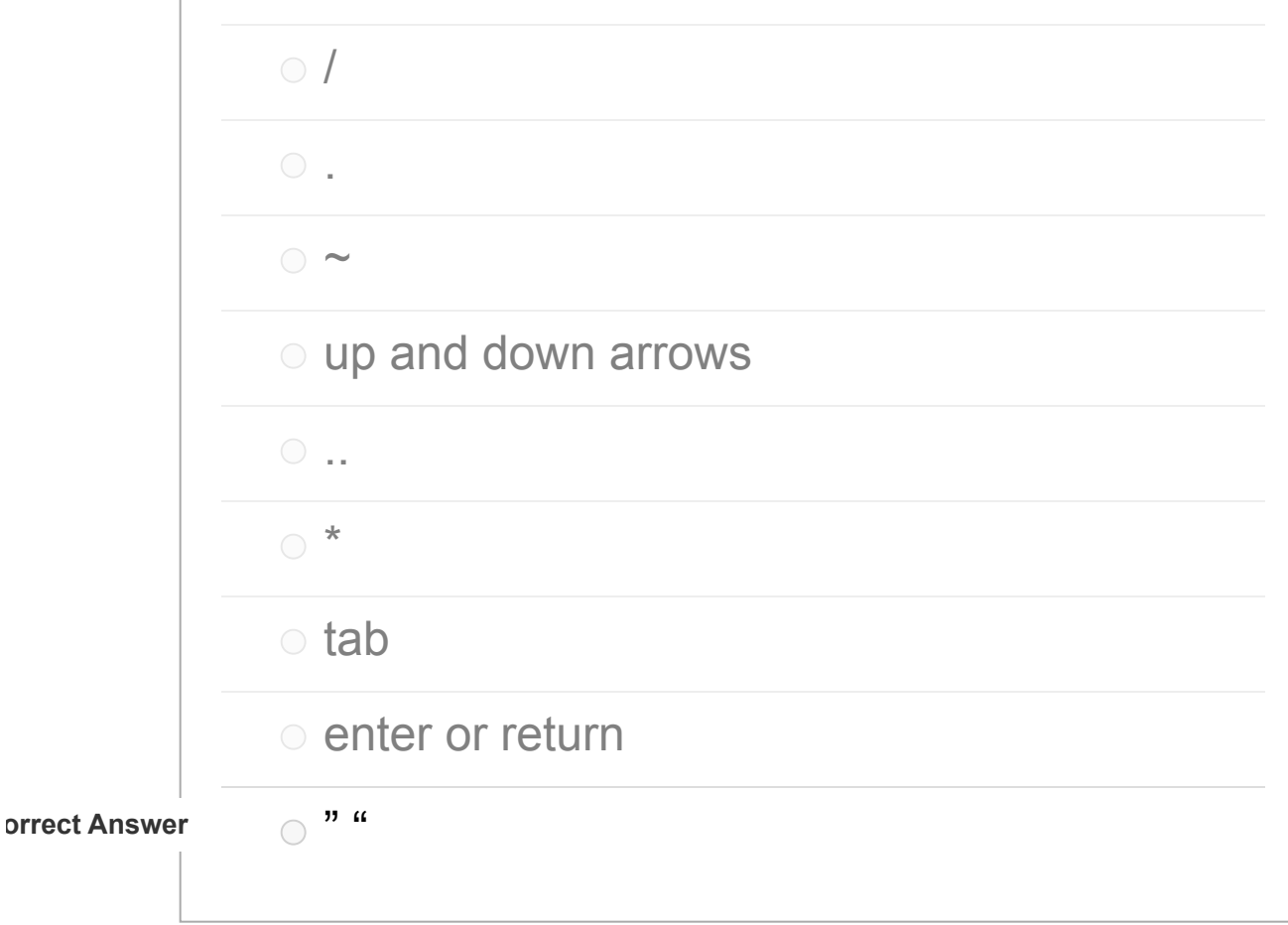

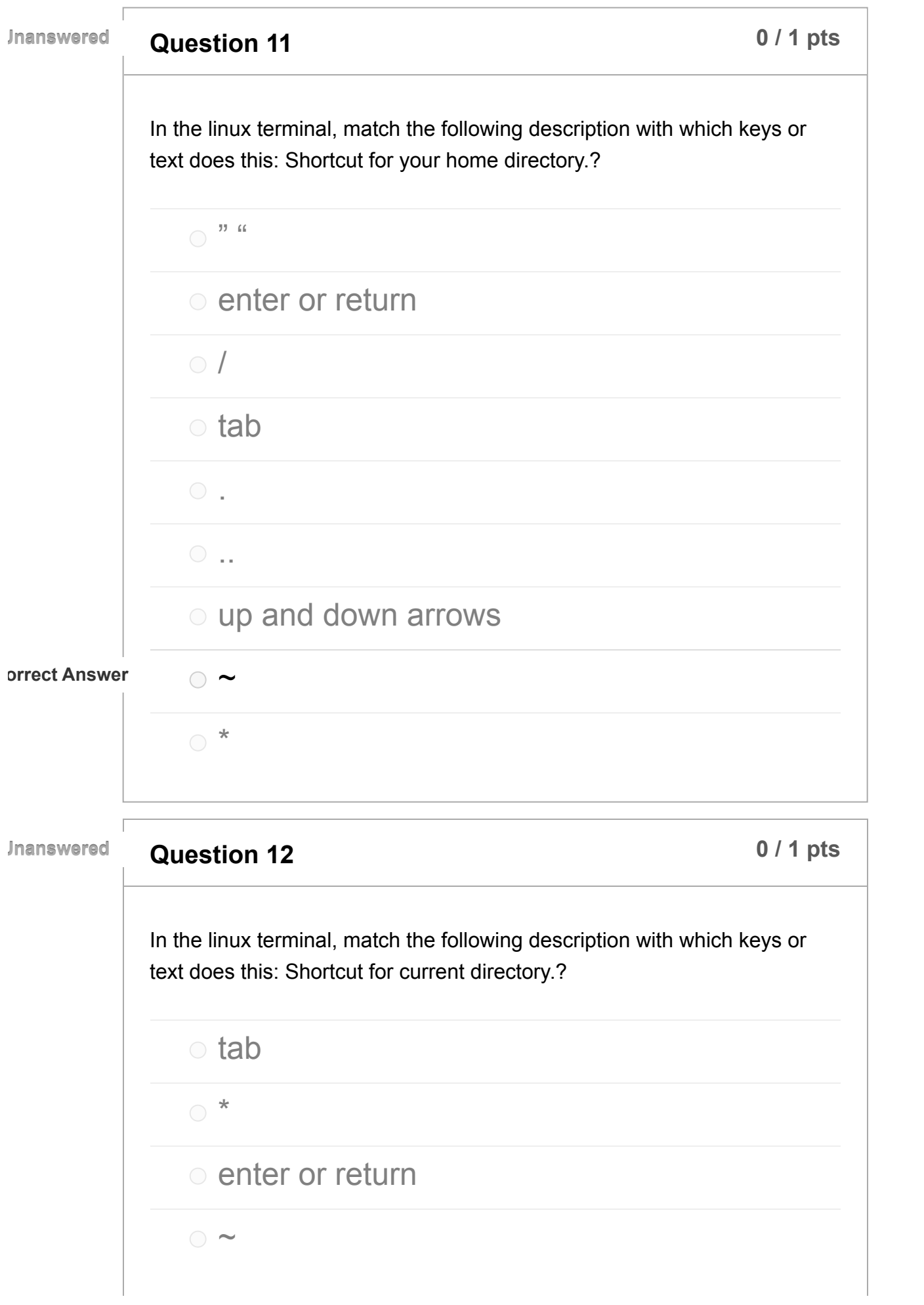

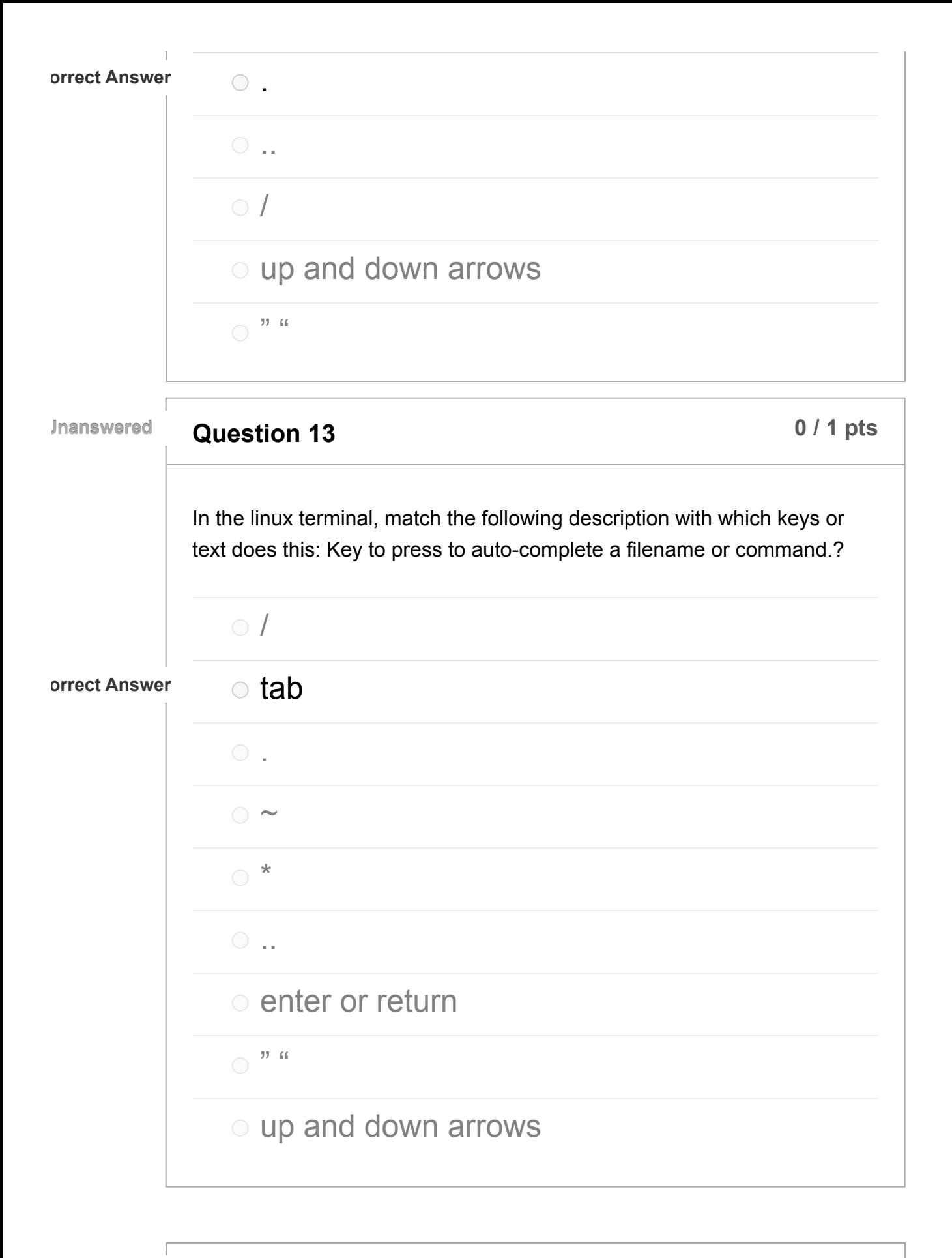

**Question 14 b 11 p 11 b 11 p 11 p 11 p 11 p 11 p 11 p 11 p 11 p 11 p 11 p 11 p 11 p 11 p 11 p 11 p 11 p 11 p 11 p 11 p 11 p 11 Unanswered**

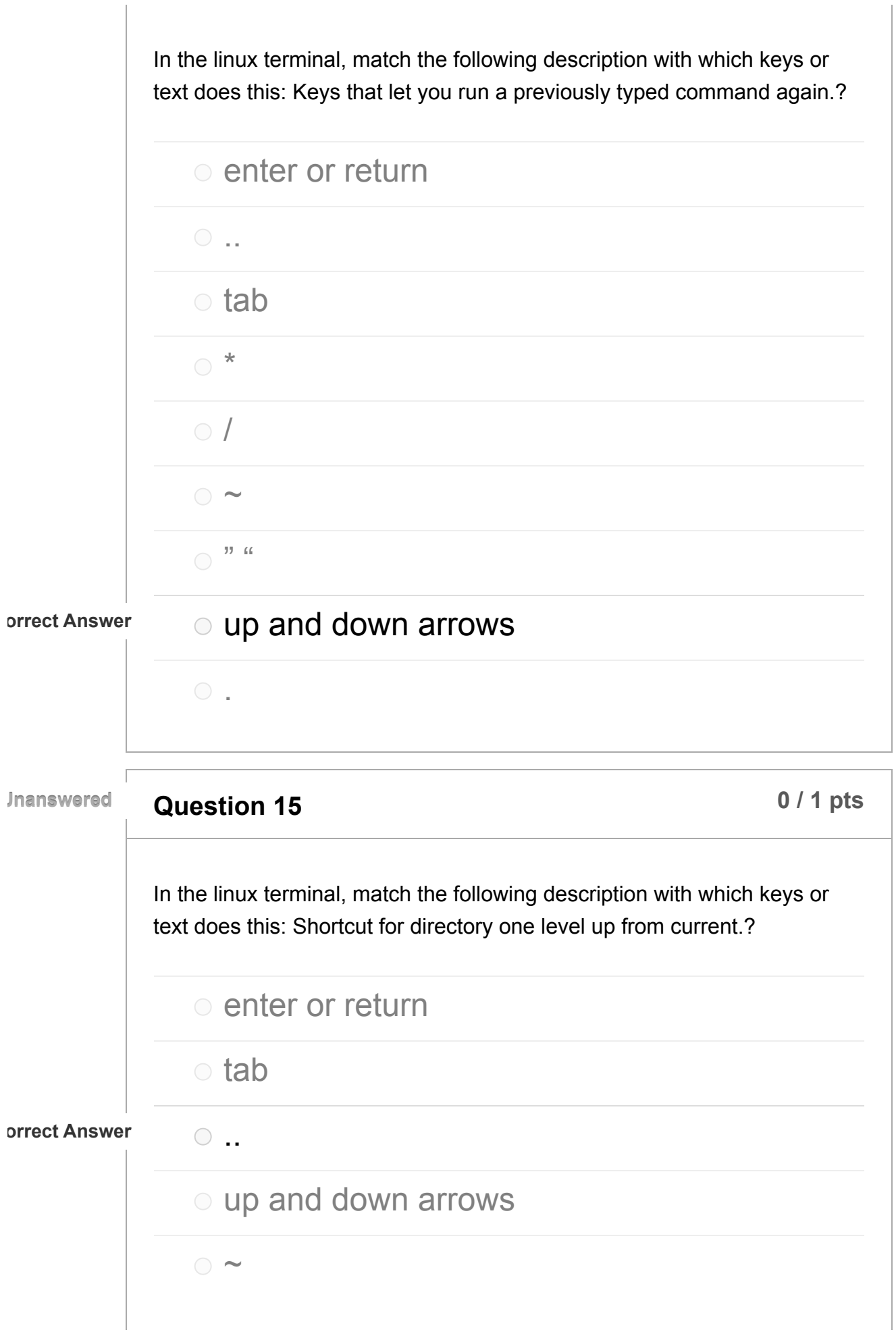

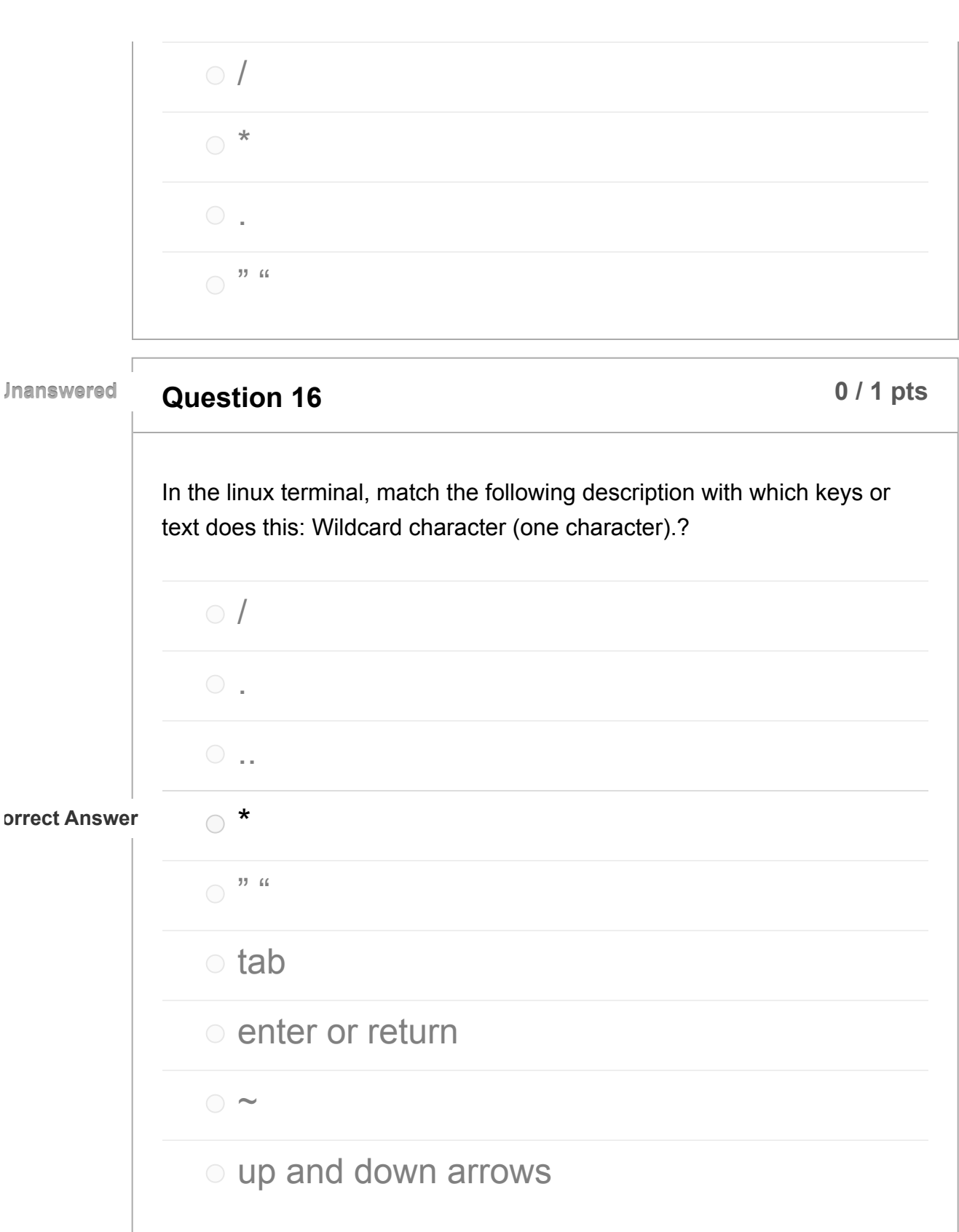

**Unanswered**

**Question 17 b 17 b 17 b 17 b 17 b 17 b 17 b 17 b 17 b 17 b 17 b 17 b 17 b 17 b 17 b 17 b 17 b 17 b 17 b 17 b 17 b 17 b 17 b 17**

Linux command to get how long since last system reboot (6 letters).

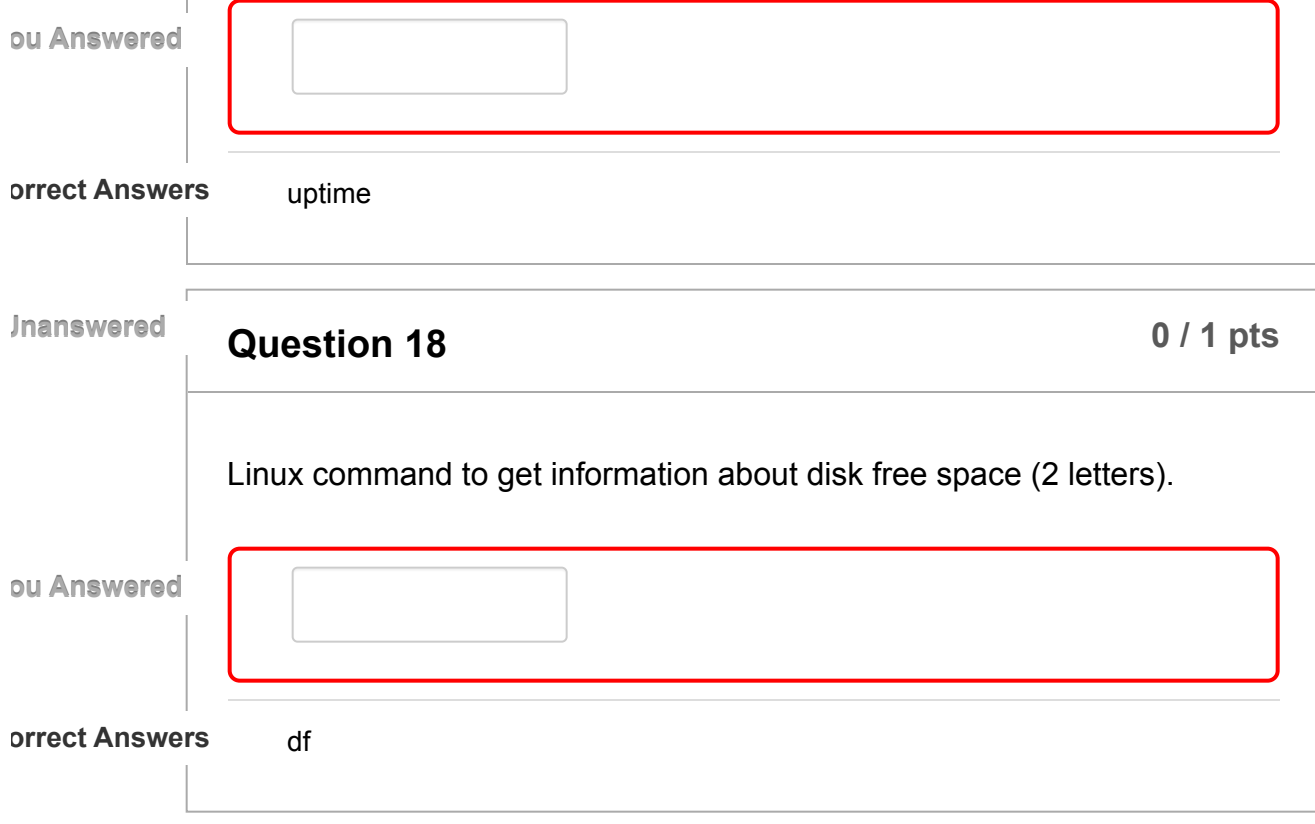

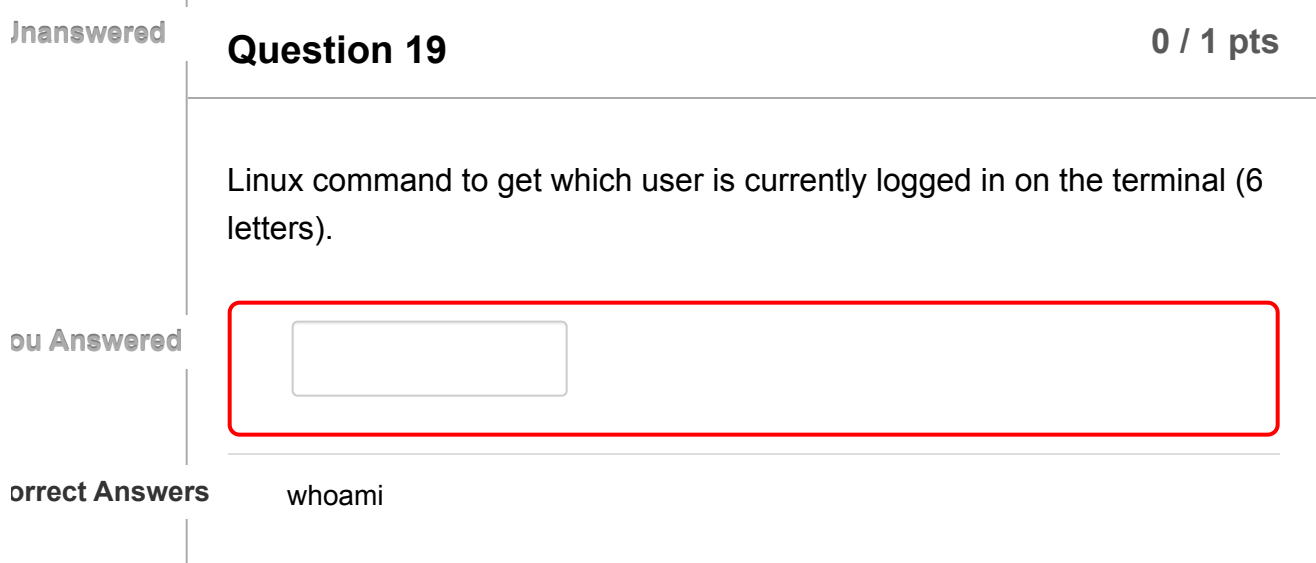

**Unanswered**

**Question 20 1 pts 1 pts 1 pts 0** *l* **<b>1 pts** Linux command to get what computer you are currently running commands on (8 letters).

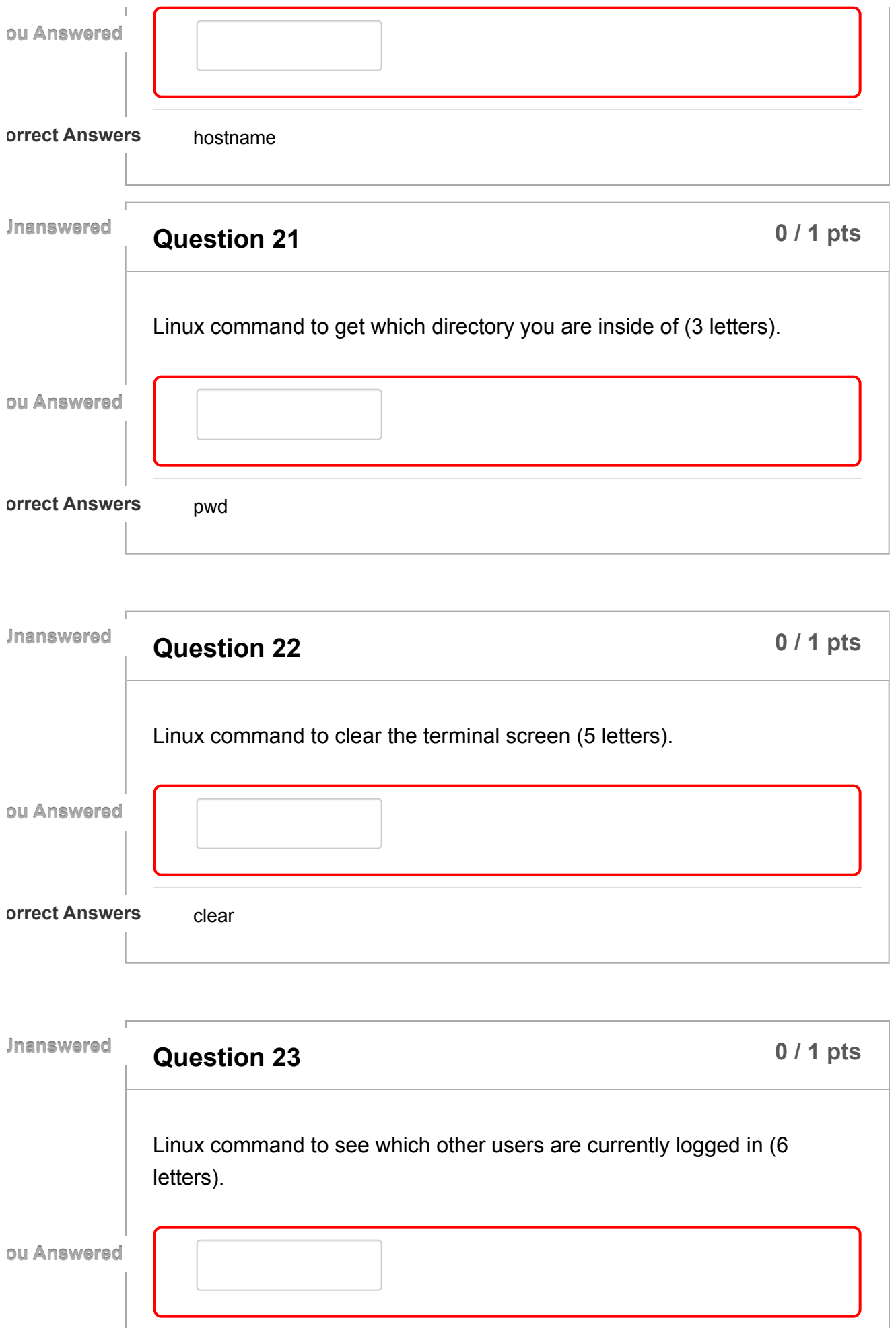

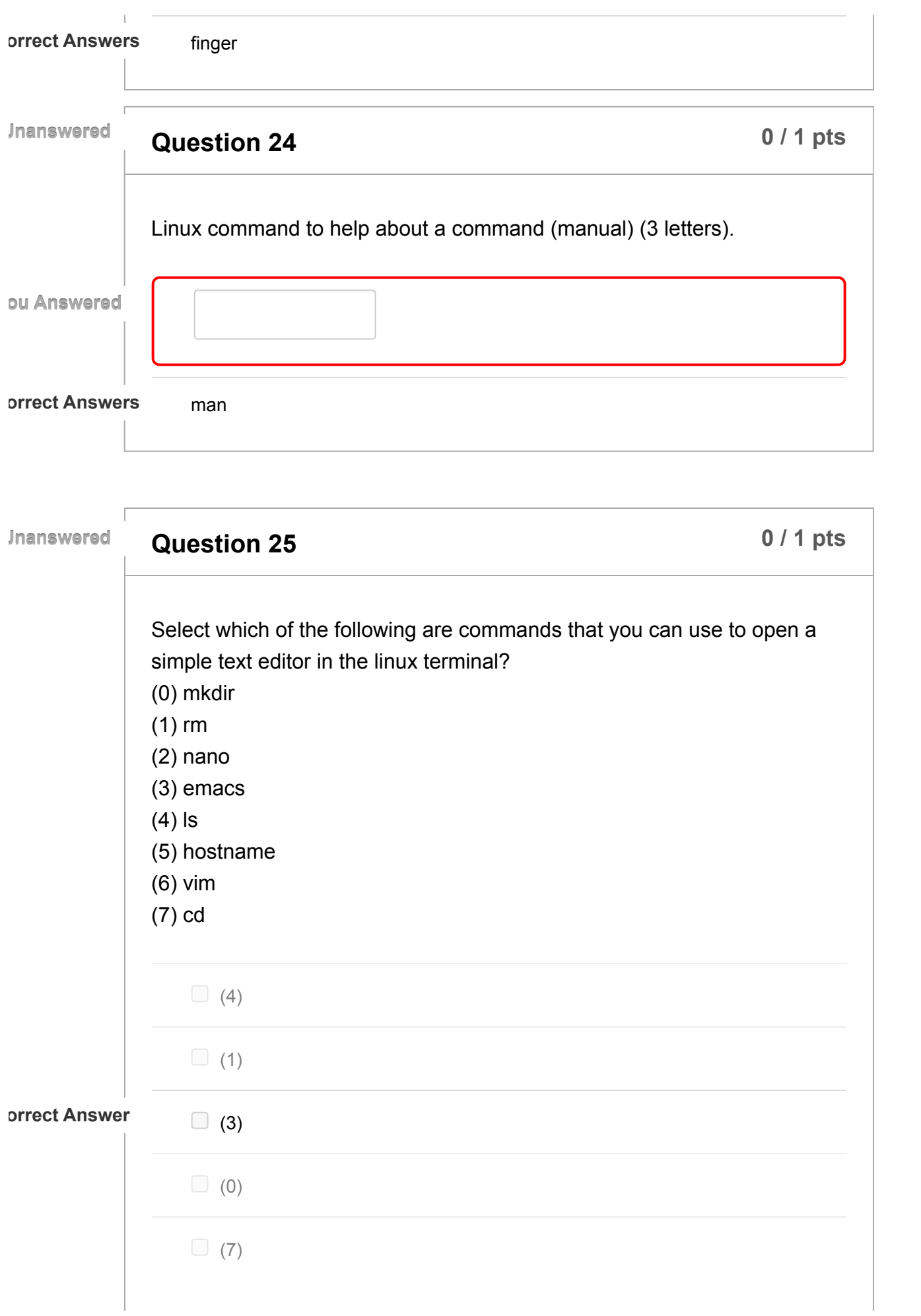

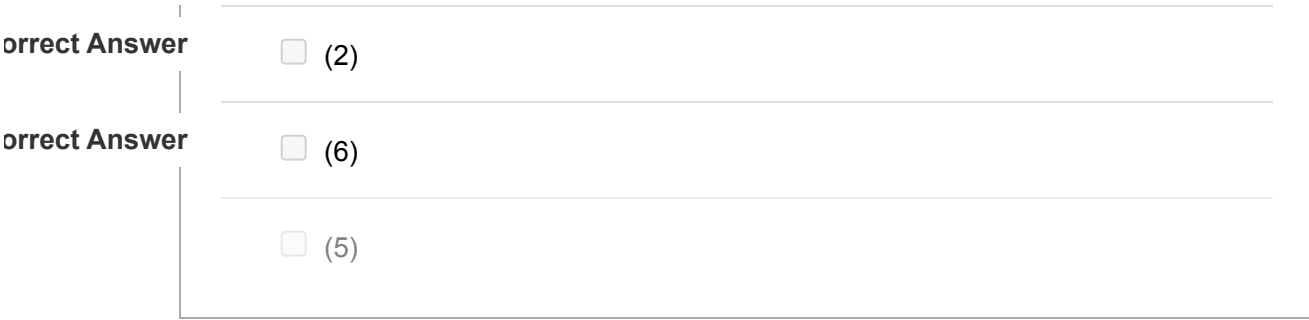